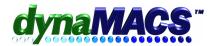

# How to reassign multiple customers for one sales rep to another sales rep without changing each customer individually?

## Example

Reassign all customers located in a state or zip code to a new sales rep.

## Requirements

Related FAQs: ET-103

# Module

Basic system >Edit>File Transfer Combine>Customer Global Update

### **Solution**

Follow the instructions below:

1. Take a Snapshot from the File menu.

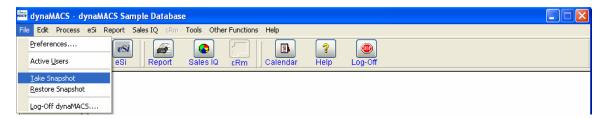

2. Select Next.

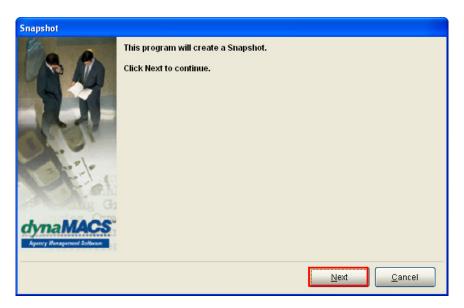

3. Wait for it to process (This will take several minutes).

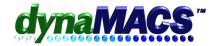

4. Select menu Edit>File Transfer/Combine>Customer Global Update.

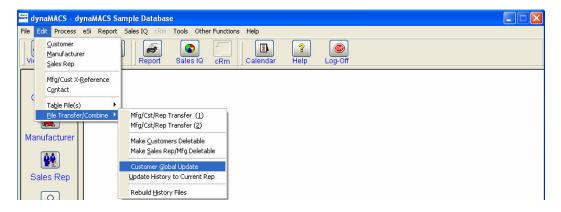

5. The following screen with appear:

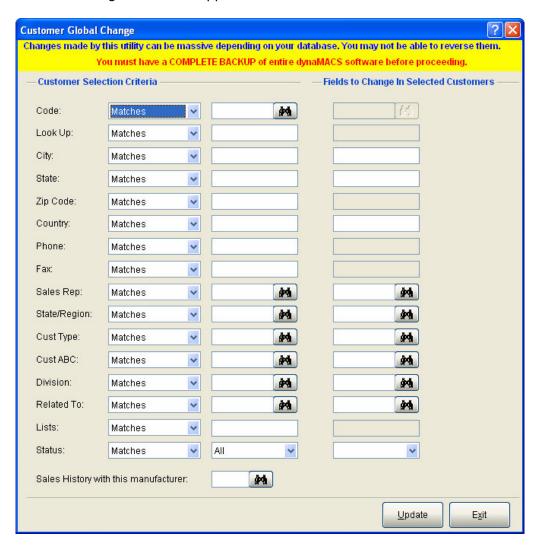

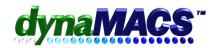

Here are some example screen shots of different scenarios:

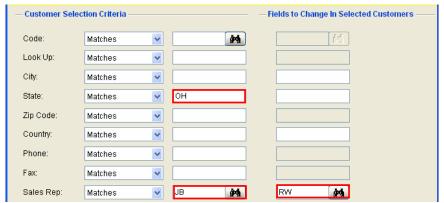

This will move all of JB's customers that are located in Ohio to RW.

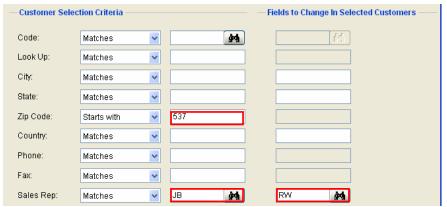

This will move all of JB's customers that are located within the zipcode starting with 537 to RW.

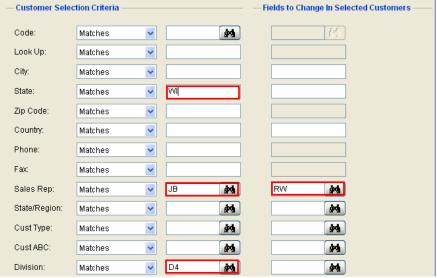

This will move all of JB's customers that are located in the D4 division in Wisconsin to RW.

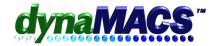

6. When finished with your selections, choose **UPDATE**.

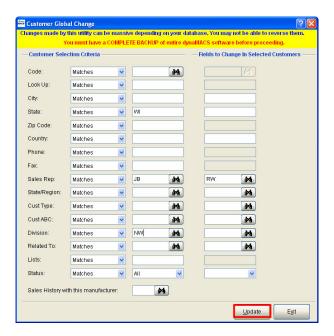

7. Print out the audit report for your records by select a printer and choosing **PRINT**.

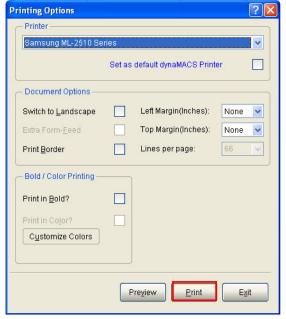

8. If you decided not to print it out, you will get the following message: Select **YES**.

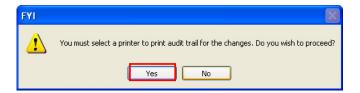

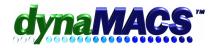

9. Once you have printed the audit trail, the following message will appear. Select **YES** only if the report is correct.

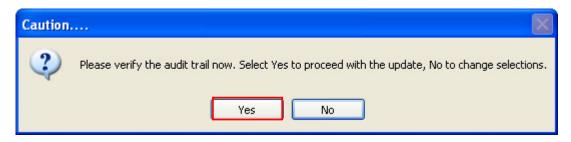

- 10. Wait a few moments while your request processes.
- 11. When finished, you will be at the main dynaMACS screen.

WARNING: This reassignment of the sales rep did NOT transfer any sales history to the new sales rep. Please see FAQ ET-103 for instructions